# Cvičení č. 4 – Interaktivní/ dynamická mapy – Portál veřejné správy České republiky – Geoportál

## **ÚKOLY:**

- 1. naučit se pracovat a využívat interaktivní mapy **mapového serveru Geoportál** ,<http://geoportal.env.cz/mapmaker/cenia/portal/>
	- seznámit se přes nápovědu s prací na mapovém serveru
- 2. **Pro vybraný region** (a pomocí printsceen uložte do protokolu)
	- 1. Zobrazit mapu:
		- **a. topografickou mapu**
		- **b. znečišťovatelů ovzduší emisemi + zjistit hodnoty emisí jednotlivých znečišťovatelů a jejich rozmístění v lokalitě**  c. **2. voj.mapování** ( nutno označit Morava nebo Čechy)
	- 2. Protokol bude obsahovat:
		- o titulní stranu viz. vzor Metody v geografii
			- o zadání cvičení ( komplet)
			- o řešení a postup práce, základní body potřebné k tomu, abyste sami práci zvládli
			- $\circ$  3 \* obraz vytvořených map, stačí pouze ve formě "Print screen"
			- o Uložit pod příjmením a číslem protokolu na IS, odevzdávárna

### Poznámky, ukázky

#### **www adresa**

Přílohy : obrázky s popisem viz níže.

## **Úvodní stránka:**

"mapové služby" Přehled tematických map http://portal.gov.cz/wps/portal/\_s.155/6966/place Obr. 1. Úvodní strana

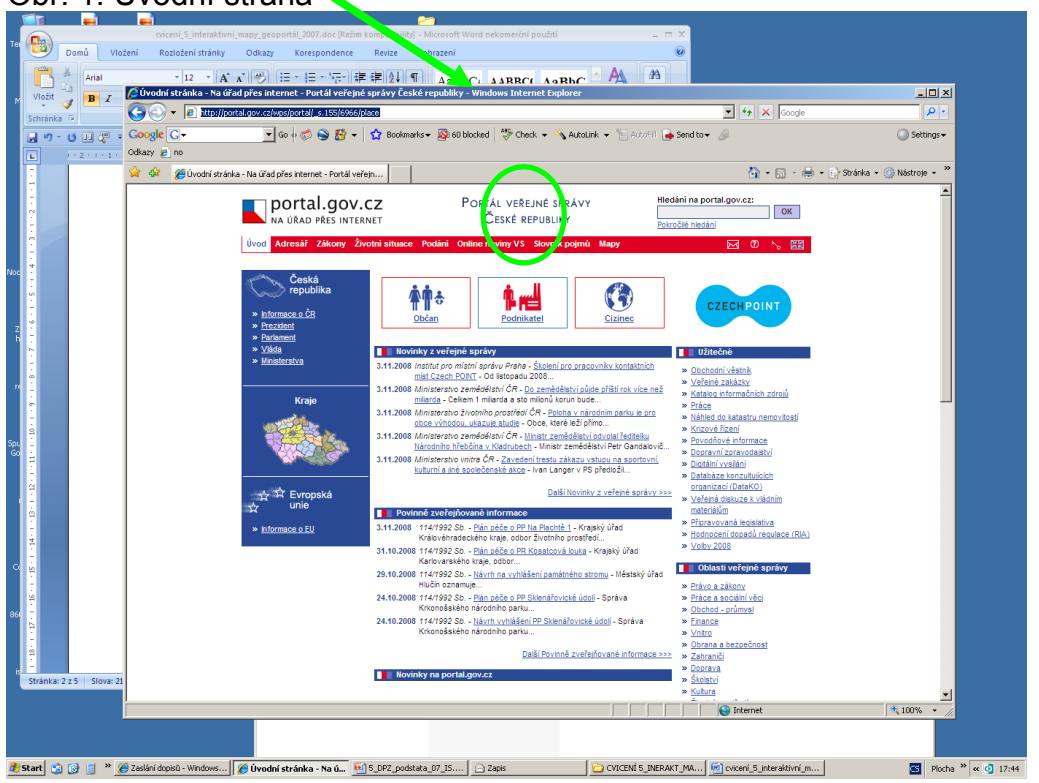

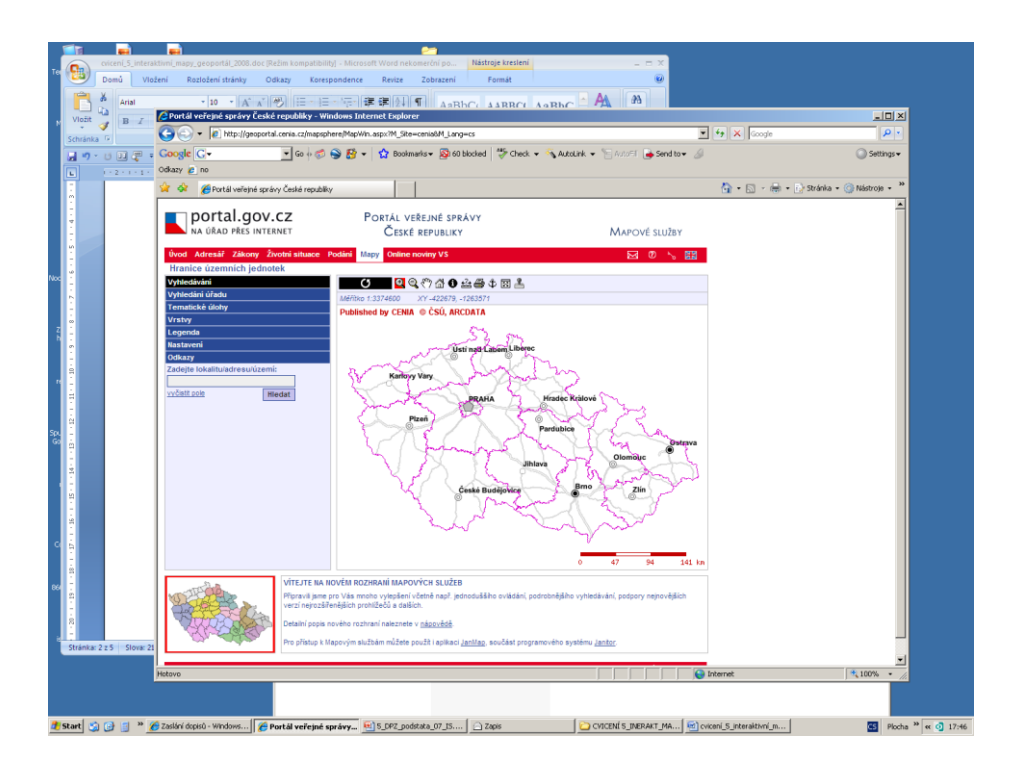

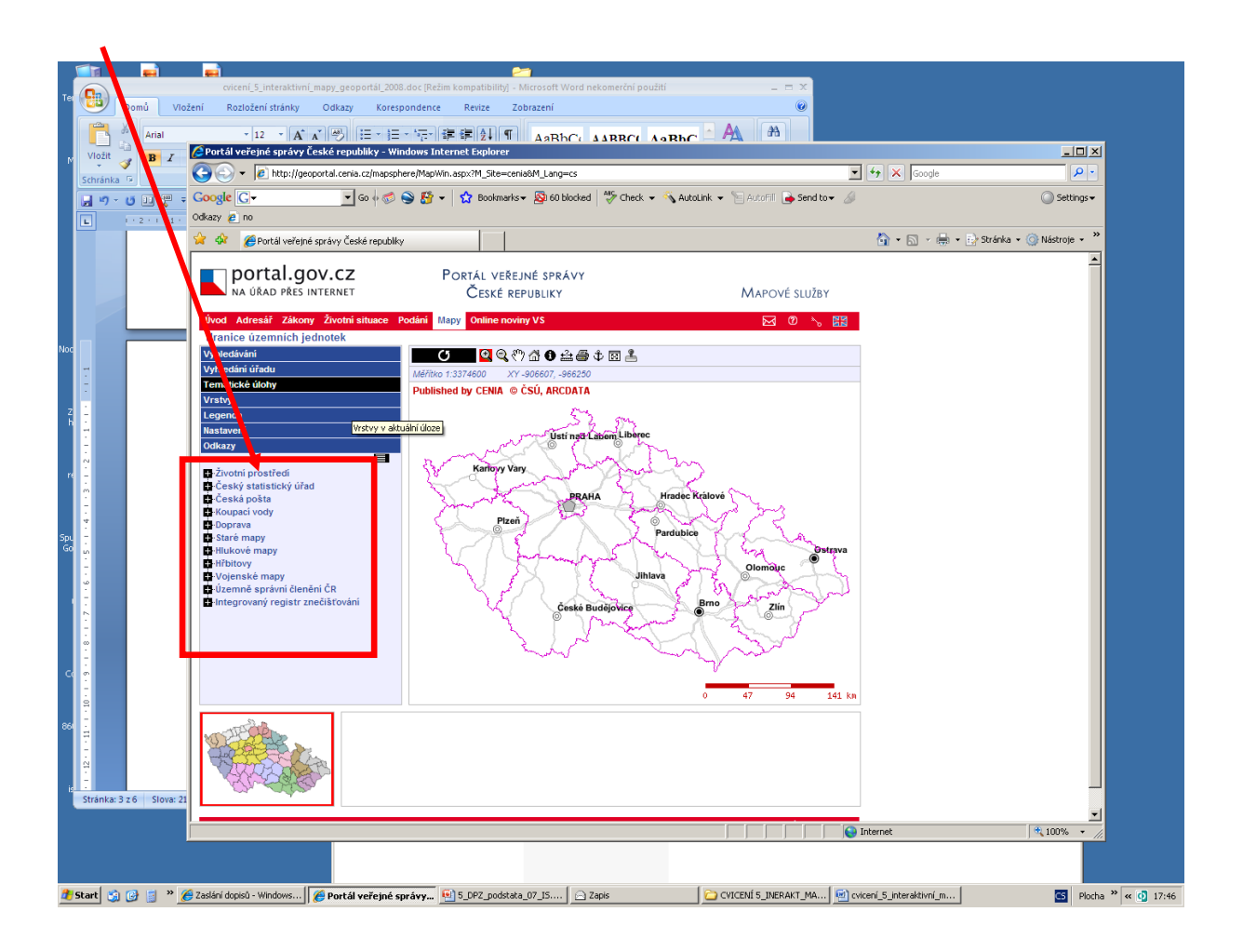

Obr. 2. Přehled tematických map - první strana, velikost mapového výřezu

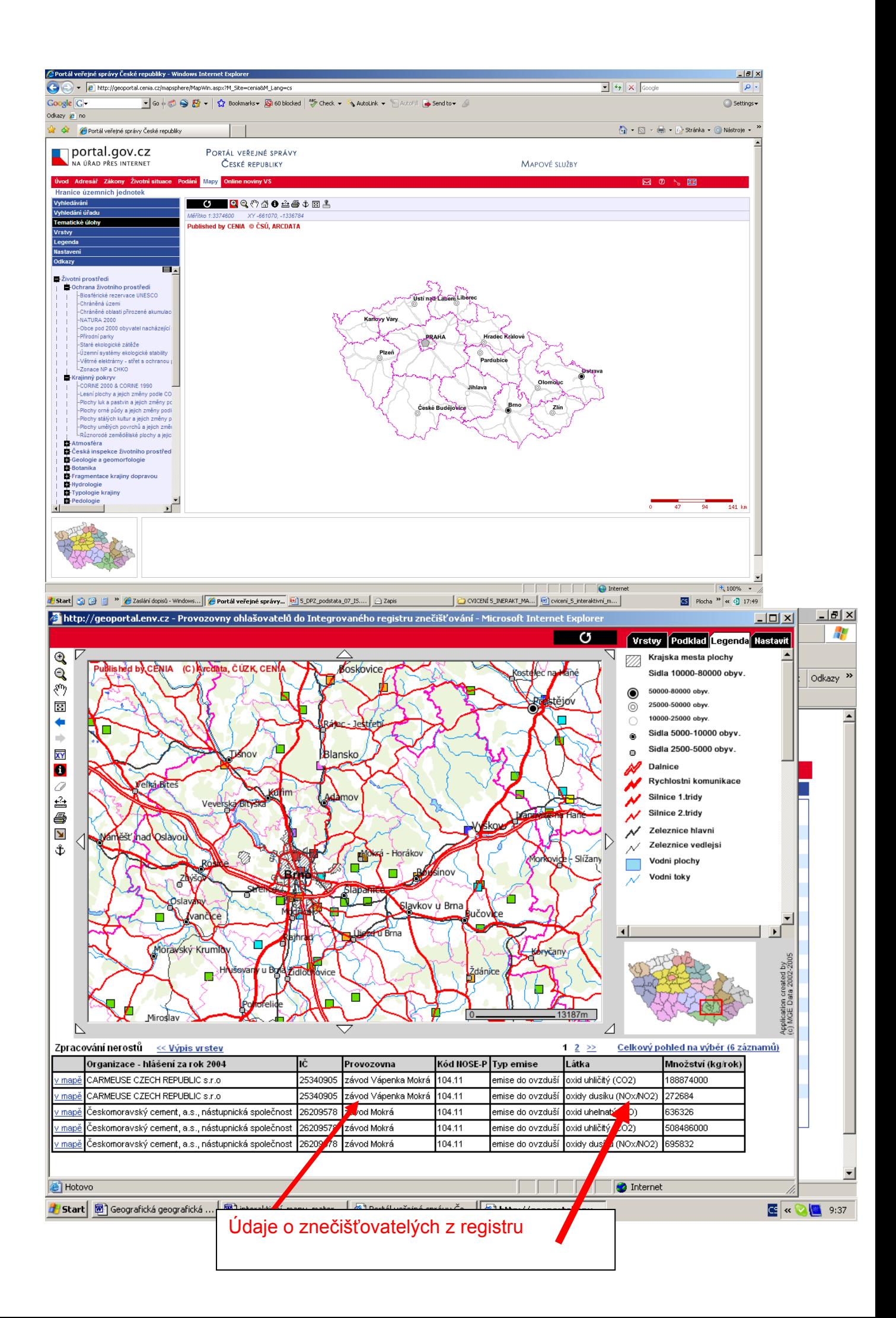

OBR. 3. ZNEČIŠŤOVATELÉ OVZDUŠÍ VČETNĚ SLOŽENÍ A OBJEMU EMISÍ DO OVZDUŠÍ

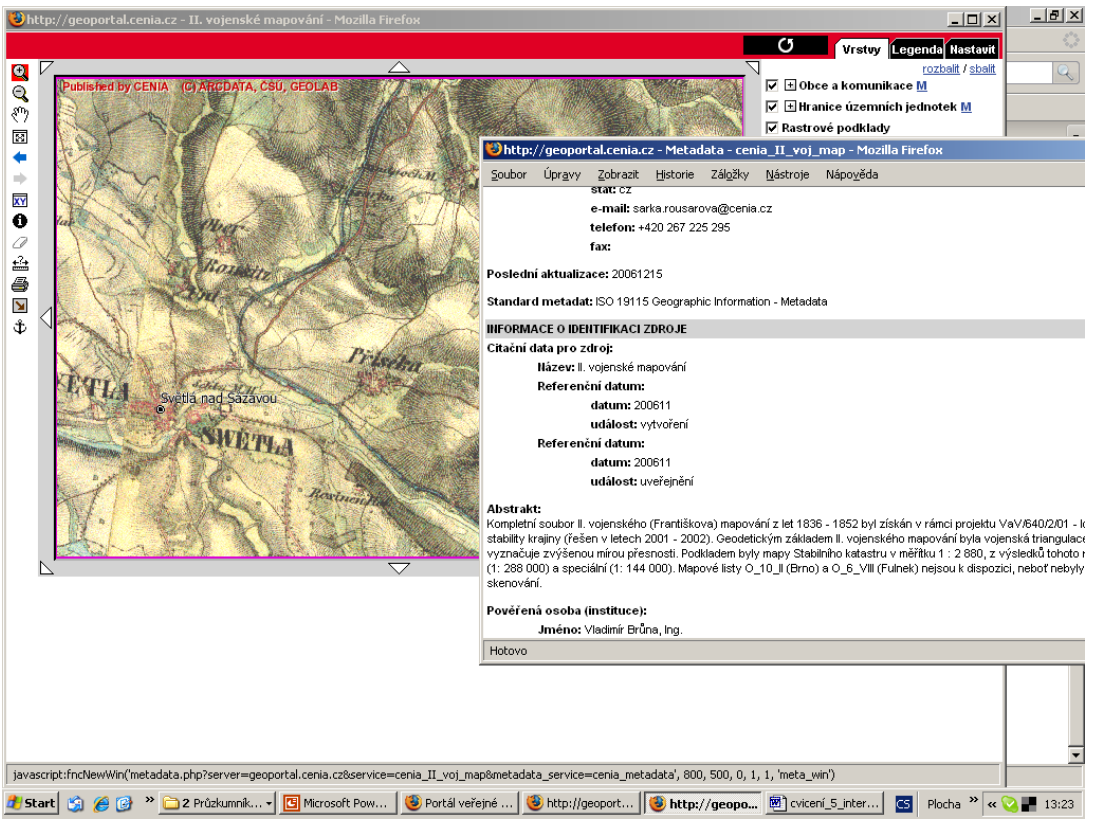

Obr. 4. Historické mapy 2. vojenského mapování s informacemi o datech. tzv. metadata s údaji o 2. voj. mapování Čech.

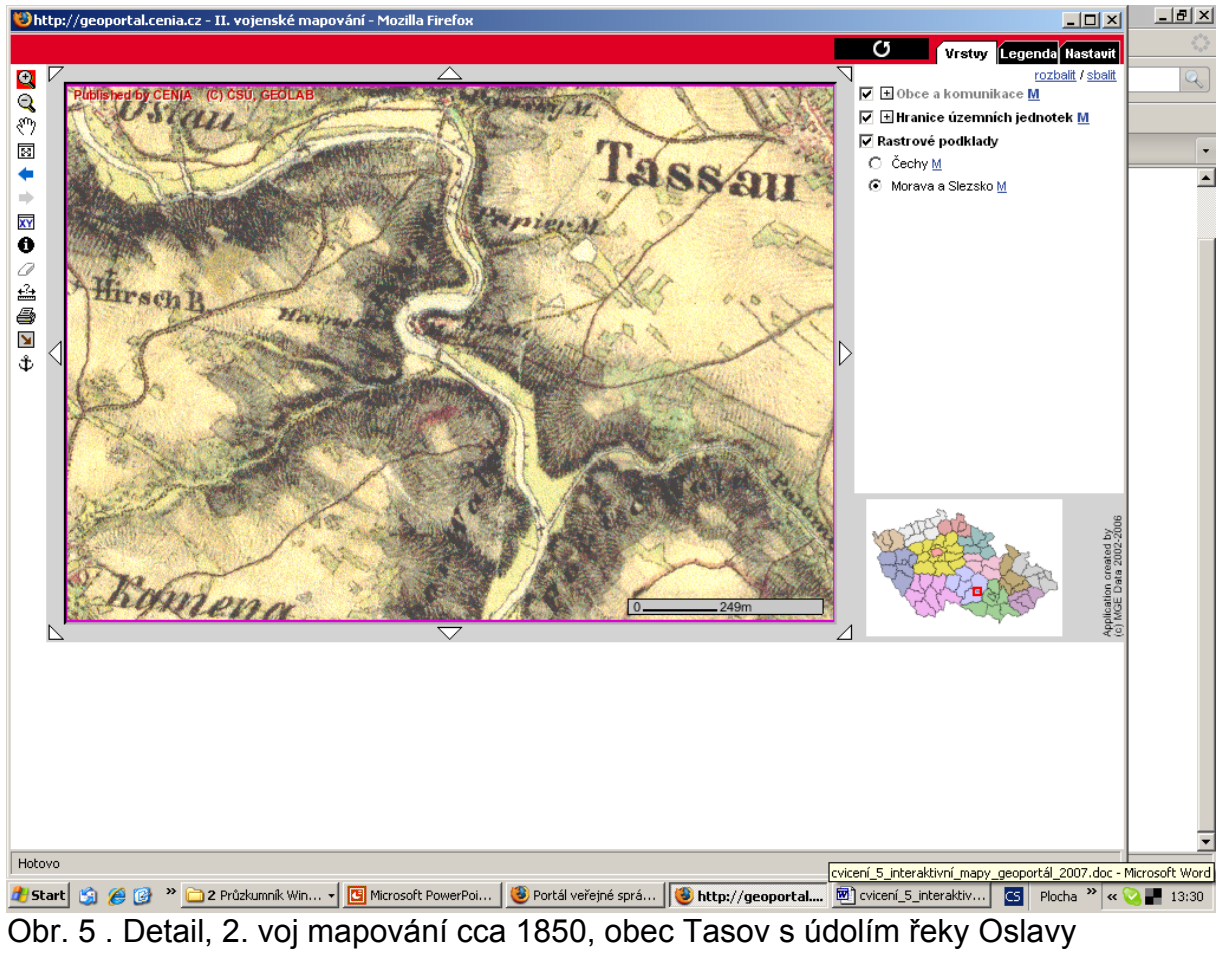